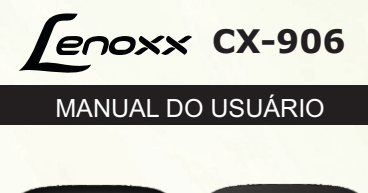

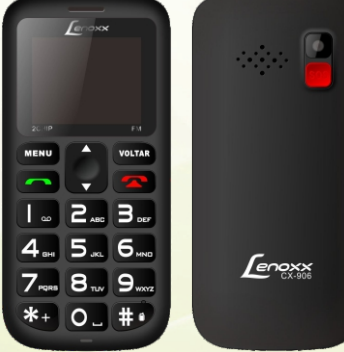

Leia atentamente este manual antes de utilizar o produto. O uso indevido deste aparelho pode acarretar a perda da garantia.

**Montagem**

## Com o aparelho desligado, remova a tampa traseira.

 $\cdot$  Não

3 4

5

2

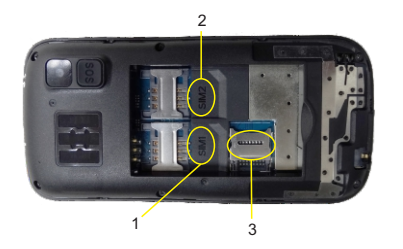

1. Insira o cartão SIM ("Chip" das operadoras). Pressione o seu cartão SIM deslizando-o no conector SIM1.

2. No segundo conector, você deverá inserir o último cartão SIM2, basta desliza-lo pelo encaixe conector. 3. Este é o conector onde você deve inserir o cartão micro SD para o armazenamento de imagens, áudios vídeos e outros.

Esteja atento à posição dos cartões de acordo com as ilustrações indicadas nos conectores.

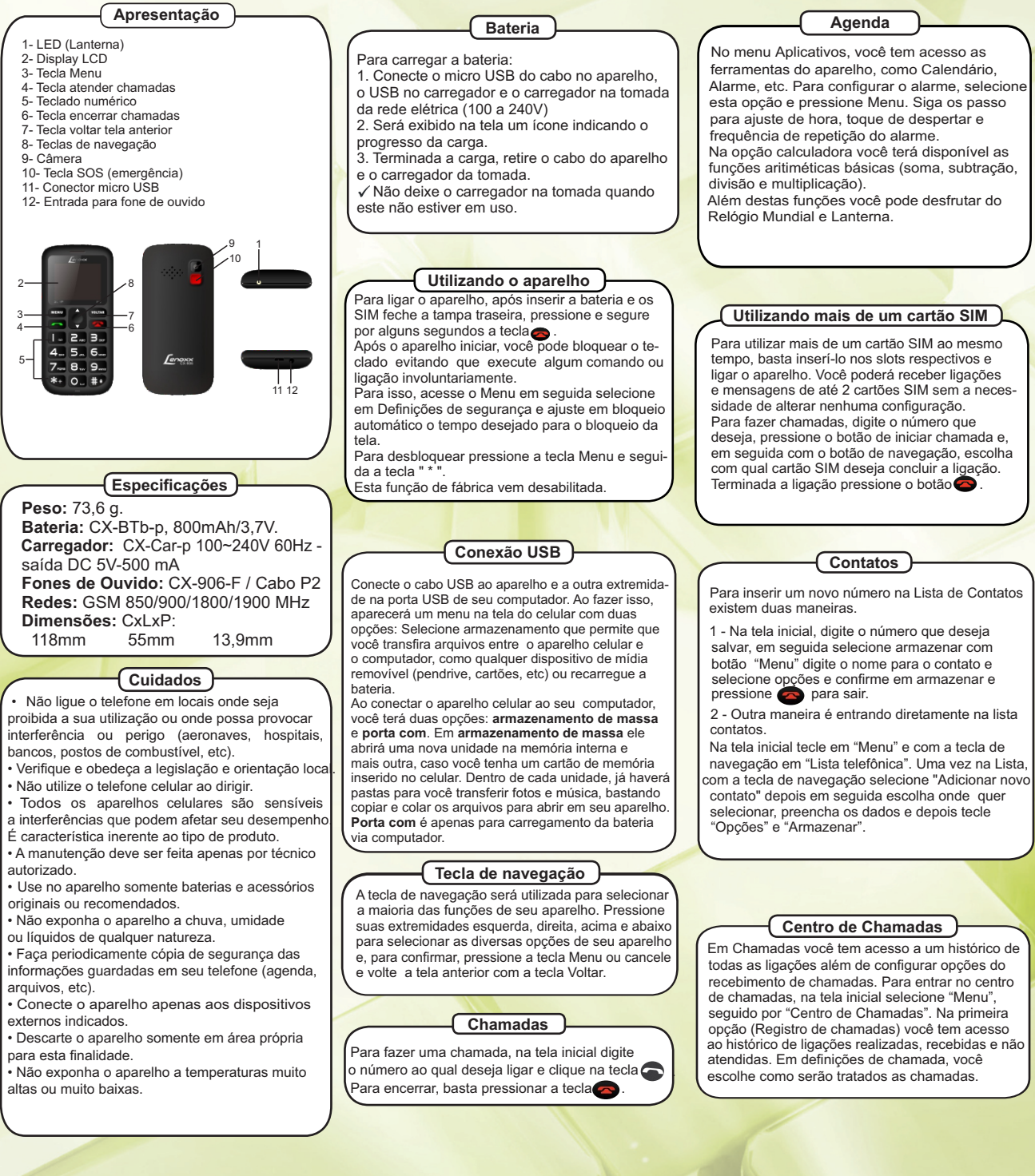

### **Definições Definições do telefone:** Neste menu permite você ajustar: **Data e Hora**: permite ajustar as horas, data, formato de exibição, fuso horário. **O idioma:** selecione o idioma desejado Inglês ou português. **Método**: ortografia preferencial para mensagens. **Display**: personalize o fundo de tela desejado, ative ou desative o bloqueio do teclado, exibir ocultar data e hora. **Teclas dedicadas:** personalize quais funções você deseja para as teclas de navegação. **Atualizar hora automático**: permite ajustar o horário automaticamente pela operadora. **Modo de voo**: interrompe todas as conexões sem fio para não prejudicar equipamentos sensíveis como em aviões ou hospitais. **Outras:** funções ajuste o brilho da tela. **Definições de segurança:** Para proteger a privacidade pessoal, você pode definir a segurança SIM1, segurança SIM2, Bloqueio do telefone, proteção da privacidade e Bloqueio automático do teclado. **Visualizador de imagens** Com esta função, permite que você visualize suas imagens Em opções a seguir: 1 - Ver a imagem na tela 2 - Envia a imagem via Bluetooth 3 - Utilizar como papel de parede 4 - Mudar o nome do arquivo 5 - Apagar foto selecionada 6 - Apagar todas as fotos 7 - Armazenamento (espaço ocupado) 8 - Informações da imagem **Gravador de vídeo** - Pressione a tecla "5" para iniciar a gravação de vídeo. O tempo de gravação depende da capacidade do cartão de memória. - Configurações vídeo: - Mudar Câmera para alternar entre a câmera de vídeos e fotos. - Configuração anti-cintilação 50/60Hz - Configurações de qualidade: Normal, Médio e Alto. **Leitor de vídeo** Permite reproduzir, enviar, renomear, eliminar selecionado eliminar todos  **Câmera**: você pode tirar fotos com a câmera embutida e ajustar as configurações. A lente da câmera está na parte de trás do telefone celular. As fotos são tiradas em formato JPG. **Multimidia SOS** Neste menu você pode definir até 5 números de emergência podendo ser editado manualmente ou se preferir adicionar a partir da lista telefônica. **Mensagens de texto** Para enviar mensagens de texto (SMS), entre em Menu, em seguida em Mensagens. Em Mensagens, entre na opção Escrever Mensagens e digite seu texto. Após concluir, clique em opções Enviar. Na tela seguinte você tem a opção de escolher um contato a partir da sua lista de Contatos ou digitar o número manualmente optandopela opção Introduzir número. Digite o número e clique em Ok. Depois em Opções selecione Enviar. Você pode ainda antes de enviar, escolher outros destinatários para esta mensagem, novamente pela lista de contados ou a opção Introduzir número.

**Definições de rede:** Neste menu, você pode escolher a rede para a seleção automático ou manual do cartão SIM1 / SIM2.

**Definições duplas do SIM:** Devido ao design dual telefone cartões SIM, o usuário pode configurar apenas SIM2 aberto.

**Perfis do usuário:** Você pode personalizar um perfil e ativá-lo. As opções disponíveis são: Geral / Silencioso / Reunião / Exterior.

**Conectividade:** estabeleça a conexão bluetooth para transferência de arquivos.

**Restaurar configurações:** Para repor a configuração de fábrica, introduza a senha '1122'.

## **Importante!**

- Os recursos de segurança utilizam como senha de fábrica: **0000.** Você pode alterar esta senha, mas certifique-se de anotar a nova senha num local onde possa lembrar sempre que precisar.

Mantenha cópia de segurança das informações contidas em seu telefone, pois quando o aparelho é formatado todas as informações são excluídas permanentemente.

## **Considerações Gerais**

## **Compatibilidade entre carregadores, baterias e acessórios.**

Este produto está homologado pela ANATEL, de acordo com os procedimentos regulamentados pela Resolução 242/2000, e atende aos requisitos técnicos aplicados, incluindo os limites de exposição da Taxa de Absorção Específica referente a campos eletromagnéticos de rádiofrequência de acordo com as Resoluções nº. 303/2002 e 533/2009

Manter distância mínima de 1,5cm do corpo humano.

## **Resolução 680 - ANATEL**

Para maiores informações, consulte o site da ANATEL - www.anatel.com.br Este equipamento não tem direito à proteção contra interferência prejudicial e não pode causar interferencia

em sistemas devidamente autorizados.

# **Serviços**

Com isso você poderá realizar uma discagem rápida automaticamente para os telefones cadastrados simplesmente pressionando o botão localizado na traseira do aparelho. Também será enviado uma mensagem SMS.

 Neste menu, você pode usufruir de serviços oferecidos pela sua e se divertir.

- Armazenamento exibe o espaço ocupado da memória do telefone ou do micro SD caso esteja inserido.

## **Leitor de áudio**

- Reproduzir
- Detalhes da faixa selecionada
- Adicionar faixas armazenadas no micro SD
- Remover faixa selecionada
- Remover todas as faixas

- Definições Lista de reprodução, modo repetição, aleatório e modo de áudio

## **Gravador de som**

- Nova gravação e listar todas gravações.

## **Rádio FM**

- Para utilizar o Rádio sigas as seguintes instruções - Conecte o fone de ouvido
- Ajuste o volume pressionando as teclas " **\*** ou # ". - Lista de emissoras visualize as emissoras memorizadas.
- Manual input visualize a emissora selecionada - Procura automática de todas emissoras disponíveis e confirme em sim e aguarde.

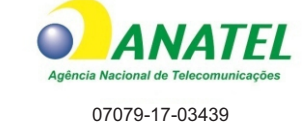